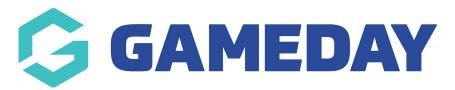

## **Event Dashboard Report**

Last Modified on 07/12/2023 10:23 am AEDT

If you are running Events through your GameDay database, you can get quick access to key event data through the Event Dashboard report.

To access the **Event Dashboard** report

1. In the left-hand menu, click **Events** > **DASHBOARD** 

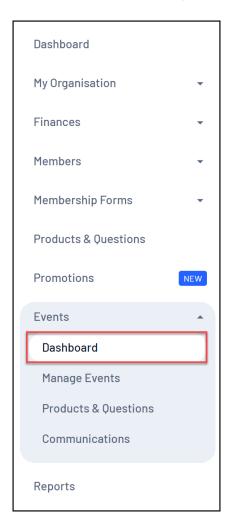

The **Events Dashboard** offers a number of key metrics related to your events as shown below:

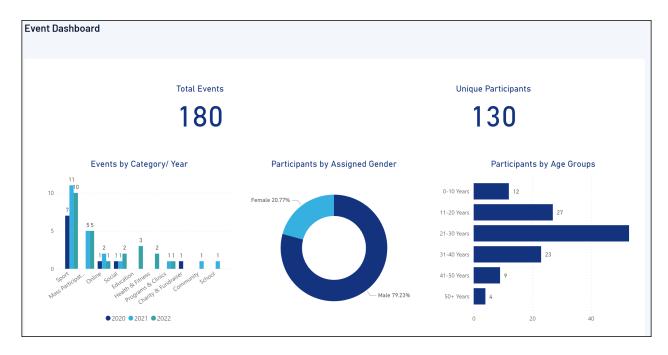

**Total Events** = The total number of Events currently set up in your GameDay database

**Unique Participants** = The total number of participants that have registered across all Events

**Events by Category/Year** = A breakdown of the number of Events created within each Category across each year of your GameDay usage

**Participants by Assigned Gender** = A breakdown of the total participants by Assigned Gender

**Participants by Age Groups** = A breakdown of the total participants by Age Group

## **Related Articles**